# PGマルチペイメントサービス IPアドレス制限(API)マニュアル

- 本書の著作権は「GMOペイメントゲートウェイ株式会社(以下、弊社という)」に帰属します。
- 本書のいかなる部分においても、弊社に事前の書面による許可なく、電子的、機械的を含むいかなる 手段や形式によってもその複製、改変、頒布、ならびにそれらに類似する行為を禁止します。
- 本仕様書は加盟店様と弊社との間で締結した機密保持契約において機密情報として規定される情報で す。本仕様書の取扱いは機密保持契約の規定に従ってください。
- 本書の内容は、予告なく随時更新されます。
- 本書の内容について万全を期しておりますが、万一記載もれ等お気づきの点がございましたら、弊社 までご連絡ください。

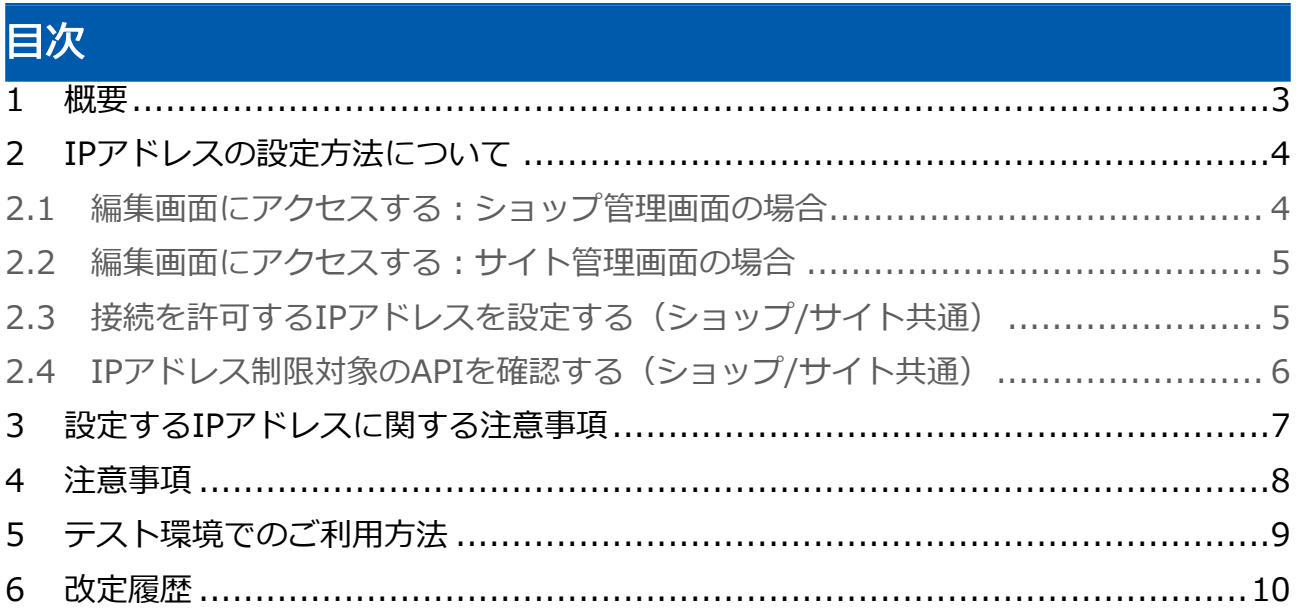

### <span id="page-2-0"></span>1 概要

加盟店様が指定した接続元のIPアドレスを使ってアクセスを制限する機能です。

対象のIPアドレスに限ってアクセスを可能にすることで、第三者による悪用や不正取引の被害を防止しま す。

本機能はプロトコルタイプでのアクセス時に有効になります。

許可されていないIPアドレスからアクセスされた場合はエラー(エラーコード:E90020001)を返却しま す。

IPアドレスの設定には「共通のIP制限設定」と「API毎のIP制限設定」があります。 詳細は後述の「IPアドレスの設定方法について」を参照してください。

## <span id="page-3-0"></span>2 IPアドレスの設定方法について

- IPアドレスの設定方法は、ショップ管理画面及びサイト管理画面へのログインが必要です。 それぞれ下記の管理画面にログインしてください。
	- ショップに関するIPアドレス制限対象のAPIに対してIPアドレス制限を設定する場合: ショップ管理画面
	- サイトに関するIPアドレス制限対象のAPIに対してIPアドレス制限を設定する場合:サイト 管理画面

IPアドレスの設定には「共通のIP制限設定」と「API毎のIP制限設定」があります。 「共通のIP制限設定」を設定するとIPアドレス制限対象のAPIすべてに対して有効になります。 「API毎のIP制限設定」は特定のAPIに対してIPアドレス制限をしたい場合に設定します。 どちらも設定は任意ですが両方設定した場合は「API毎のIP制限設定」が優先されます。 例1) 共通のIP制限設定:111.111.111.111 API毎のIP制限設定:なし 上記設定の場合、IPアドレス制限対象のAPIは 111.111.111.111 からのみアクセスを許可しま す。 例2) 共通のIP制限設定:111.111.111.111 API毎のIP制限設定:API「EntryTran.idPass」に対して 222.222.222.222 を設定 上記設定の場合、EntryTran.idPassは 222.222.222.222 からのみアクセスを許可します。その他 のIPアドレス制限対象のAPIは 111.111.111.111 からのみアクセスを許可します。 例3) 共通のIP制限設定:なし API毎のIP制限設定:API「EntryTran.idPass」に対して 222.222.222.222 を設定 上記設定の場合、EntryTran.idPassは 222.222.222.222 からのみアクセスを許可します。その他 のIPアドレス制限対象のAPIはアクセス制限されません。

#### <span id="page-3-1"></span>2.1 編集画面にアクセスする:ショップ管理画面の場合

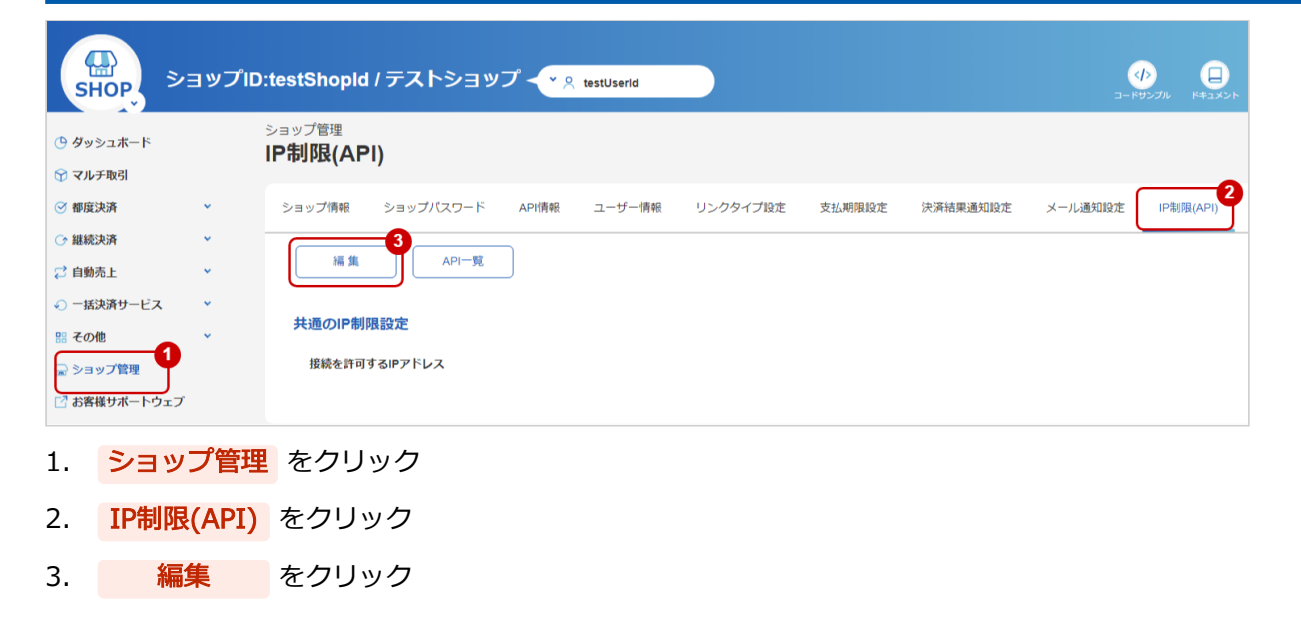

#### **GMO PAYMENT GATEWAY**

#### <span id="page-4-0"></span>2.2 編集画面にアクセスする:サイト管理画面の場合

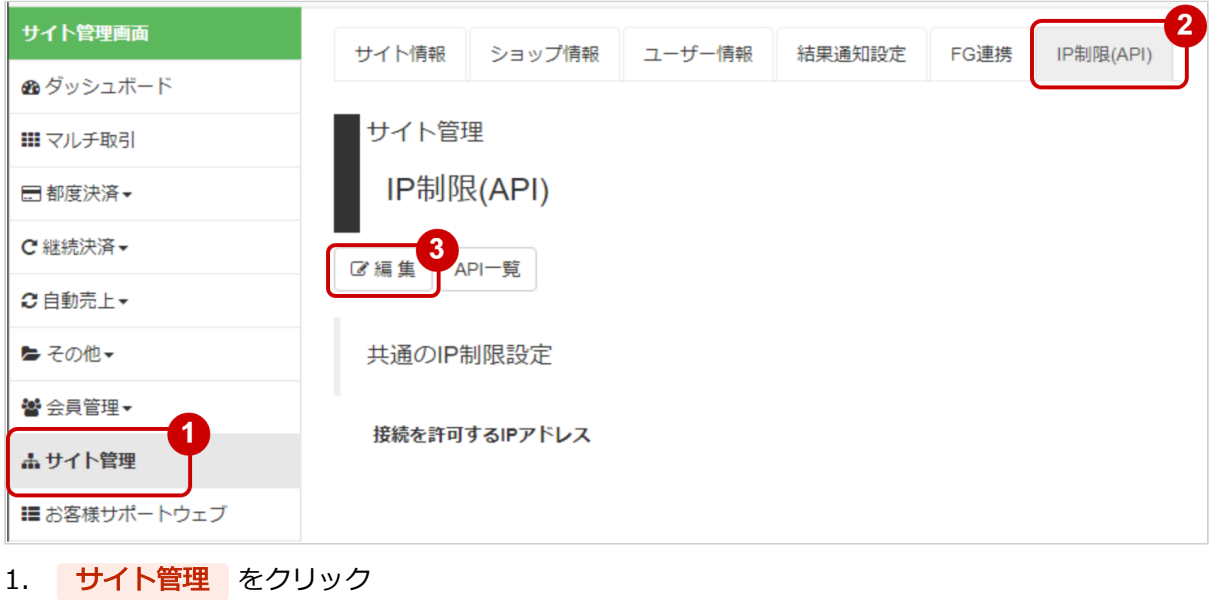

- 2. IP制限(API) をクリック
- 3. 編集 をクリック

### <span id="page-4-1"></span>2.3 接続を許可するIPアドレスを設定する(ショップ/サイト共通)

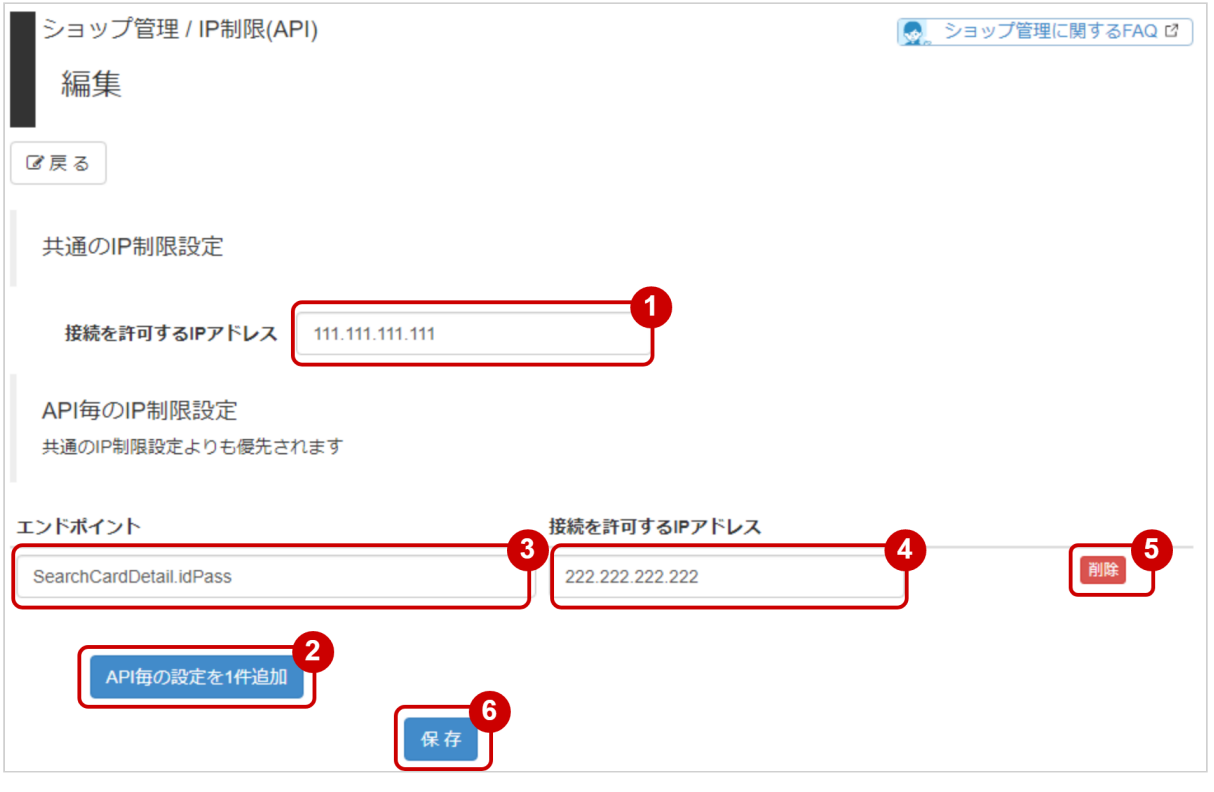

- 1. 共通のIP制限設定に、接続を許可するIPアドレスを入力
- 2. API毎の設定を1件追加 をクリック (エンドポイントの入力欄が表示される)
- 3. 対象のエンドポイントを入力(エンドポイントについては後述の「IPアドレス制限対象のAPIを確認す
- る(ショップ/サイト共通)」を参照ください)
- 4. 対象のエンドポイントに、接続を許可するIPアドレスを入力

#### 5. エンドポイントの設定を削除したい場合 削除 をクリック

**6.** 保存 をクリック

### <span id="page-5-0"></span>2.4 IPアドレス制限対象のAPIを確認する(ショップ/サイト共通)

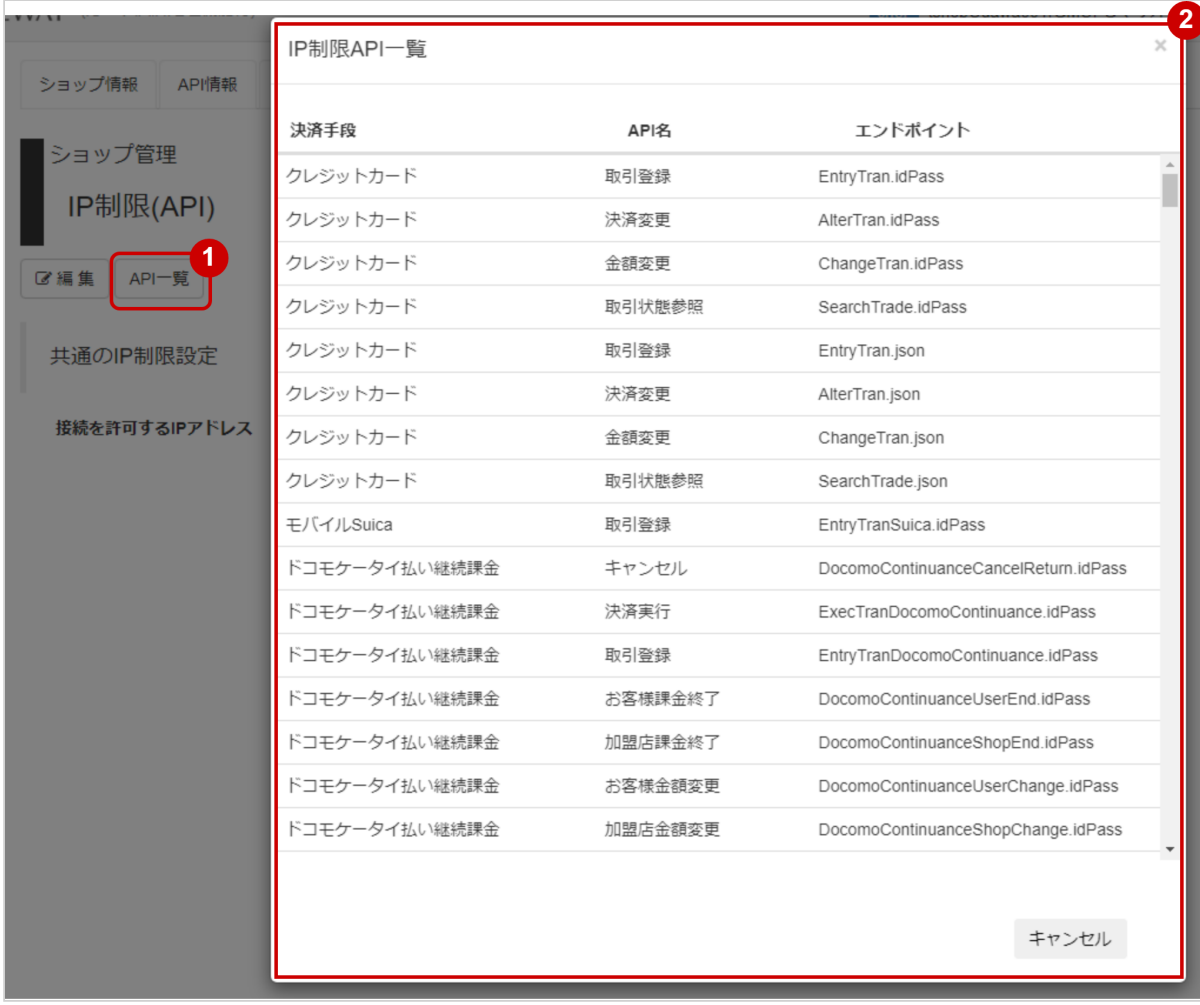

- 1. IP制限(API) の画面で API一覧 をクリック
- 2. IPアドレス制限対象のAPIが表示される

## <span id="page-6-0"></span>3 設定するIPアドレスに関する注意事項

- IPv4に対応しています
- 複数指定する場合は半角カンマ(,)区切りで入力してください
- プレフィックス表記での指定が可能です
- 最大1000バイトまで入力可能です

<span id="page-7-0"></span>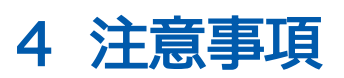

- 本機能を利用するには契約が必要です
- 管理画面から設定して反映されるまで最大30分程度かかります
- IPアドレスを誤って設定すると、すべてのアクセスがエラーとなりますのでご注意ください 事前にお客様検証環境にてテストの実施をお願いします

### <span id="page-8-0"></span>5 テスト環境でのご利用方法

【ショップ管理】メニューを選択し、【ショップ情報】タブを押下します。【その他契約情報】の【IP制限 (API)】を有効にしてください

【サイト管理】メニューを選択し、【サイト情報】タブを押下します。【その他契約情報】の【IP制限 (API)】を有効にしてください

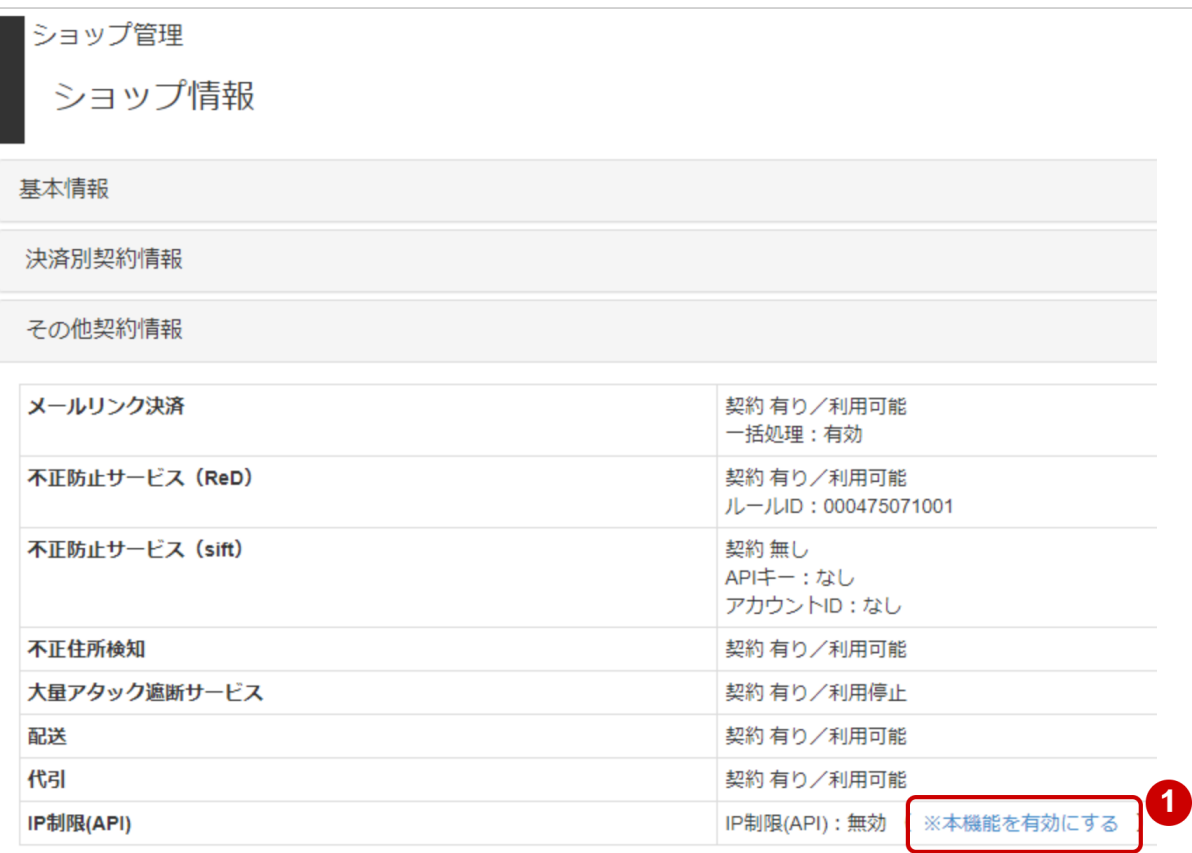

1. 本機能を有効にする をクリック

<span id="page-9-0"></span>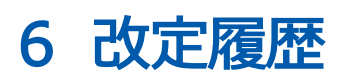

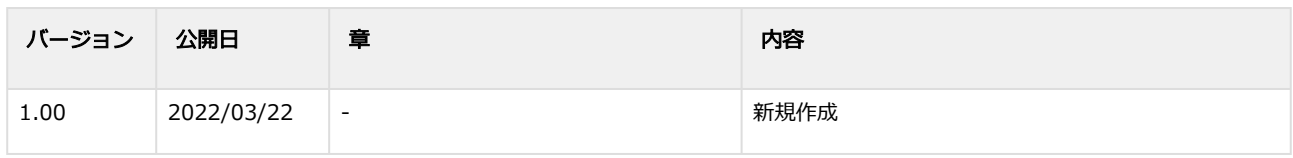